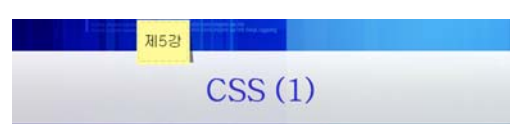

### **1. CSS**

## 1) 개념

- Cascading Style Sheets
- HTML의 단점을 보완하기 위해 사용하는 것으로, 웹 문서에 스타일(예; 글꼴, 색상, 여 백 등)을 추가하는 간단한 메카니즘

### 2) 장점

- ① 다양한 기능의 확장 : HTML의 단순한 기능을 확장(추가, 변경)시킴
- ② 통일된 문서 양식 제공 : 한 번의 속성 정의로 여러 문서에 동시에 적용 가능
- ③ 독립적인 문서 제작 환경 가능 : 사용 환경(브라우저)에 상관없는 문서 제작 지원
- ④ 문서 형식의 다양화 : CSS를 통해 보다 다양하고 멋진 HTML 문서 작성이 가능
- ⑤ 로딩 시간 단축 : 통일된 문서 양식을 통해 처리할 데이터 양이 감소

### **3) CSS 사용방법**

- 예

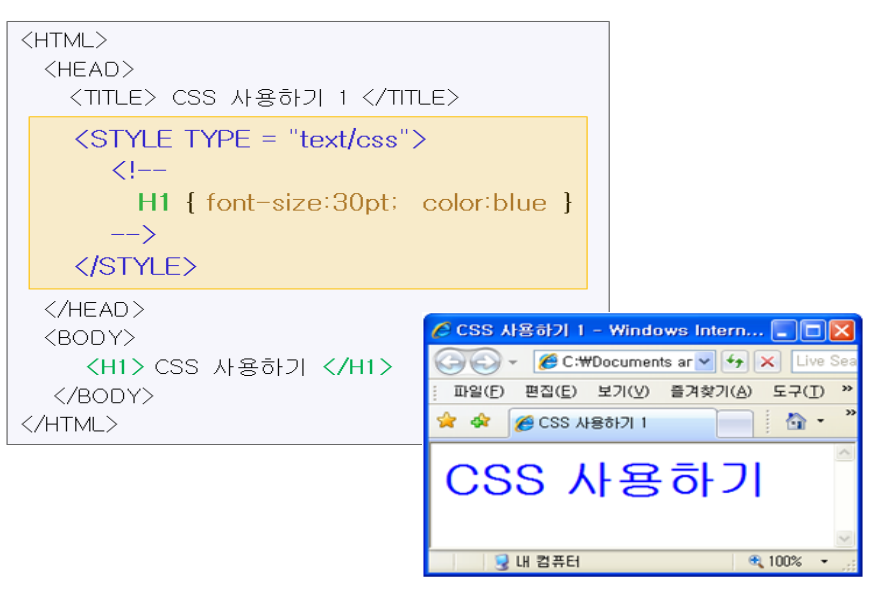

- 스타일 정의 형식

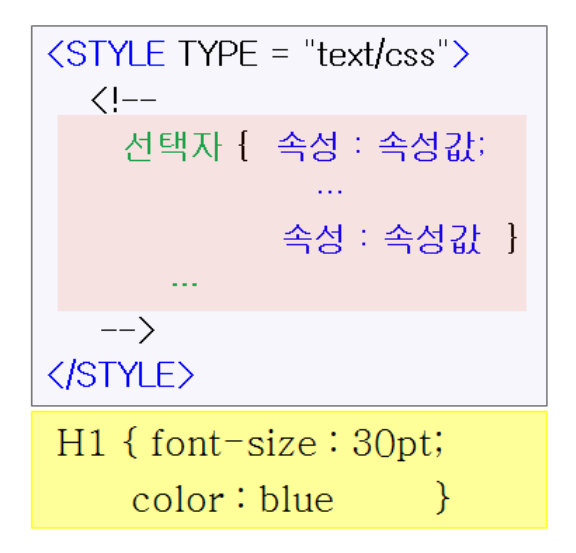

### 4) CSS를 HTML문서에 적용시키는 방식

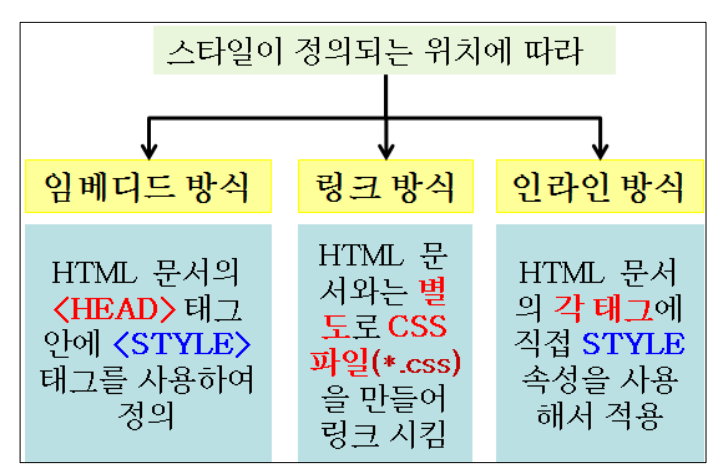

- ① 임베디드 방식 : <HEAD>태그 안에 <STYLE>태그를 사용하여 정의하는 것으로, 설정 한 스타일은 하나의 페이지에서만 적용. 따라서 HTML 문서마다 다른 스타일을 적용할 때 편리
- ② 링크방식 : HTML 문서와는 별도로 스타일만 설정한 CSS파일을 만들어 사용. \*.css파 일을 따로 만들어야 하며 <HEAD>태그 내에 HREF속을 이용하여 CSS파일을 링크 시 킨다. TYPE속성을 사용하여 스타일시트 종류를 나타낼 수도 있다. 하나의 CSS 파일로 여러 HTML 문서에 적용할 수 있으므로, HTML 문서의 수정 없이 하나의 CSS 문서 수정으로 스타일 변경이 가능

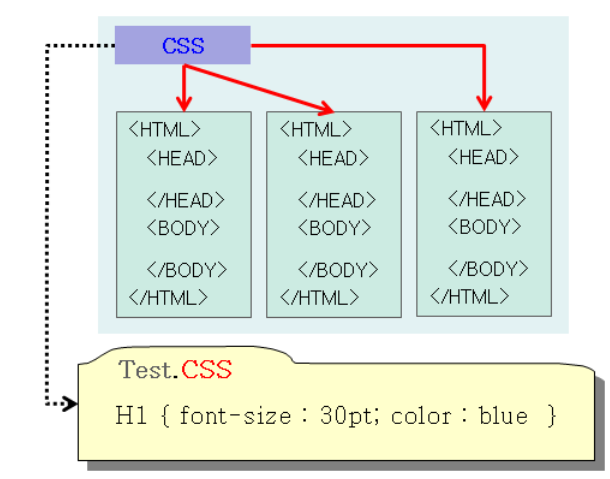

 스타일시트를 정의하는 것은 CSS 이외에도 여러 가지가 있다. 하지만 본 교재에서는 CSS만을 다루므로 REL 속성의 값은 'stylesheet', TYPE 속성의 값은 'text/css'로 지 정한다.

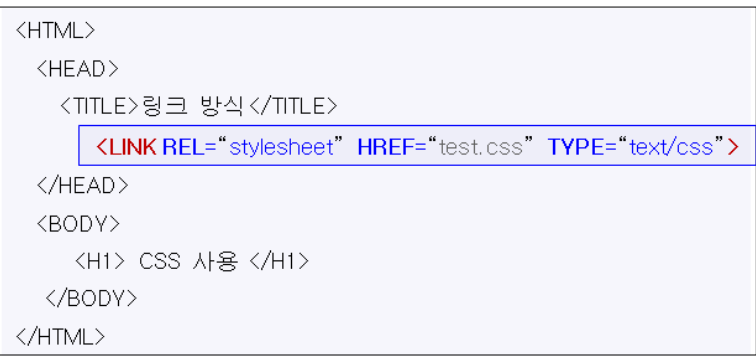

③ 인라인 방식 : 인라인 방식은 원하는 각 태그에 직접 스타일을 적용하는 방법이다. 임 베디드 방식이 페이지 전체에 적용된다고 하면 인라인 방식은 하나의 태그 안에서만 적 용된다.

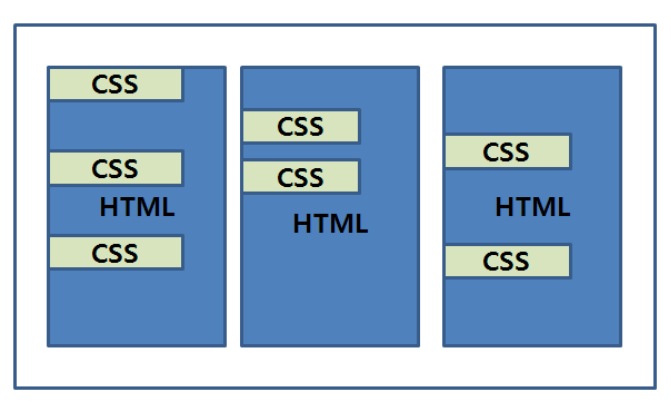

### 5) CSS 사용의 우선순위

- 임베디드 방법, 링크 방법, 인라인 방법을 동시에 사용할 경우 먼저 적용되는 우선순

위가 있다. 인라인 방법이 우선순위가 가장 높고, 그 다음은 임베디드 방식, 링크 방법 이 가장 낮게 적용된다.

- 예

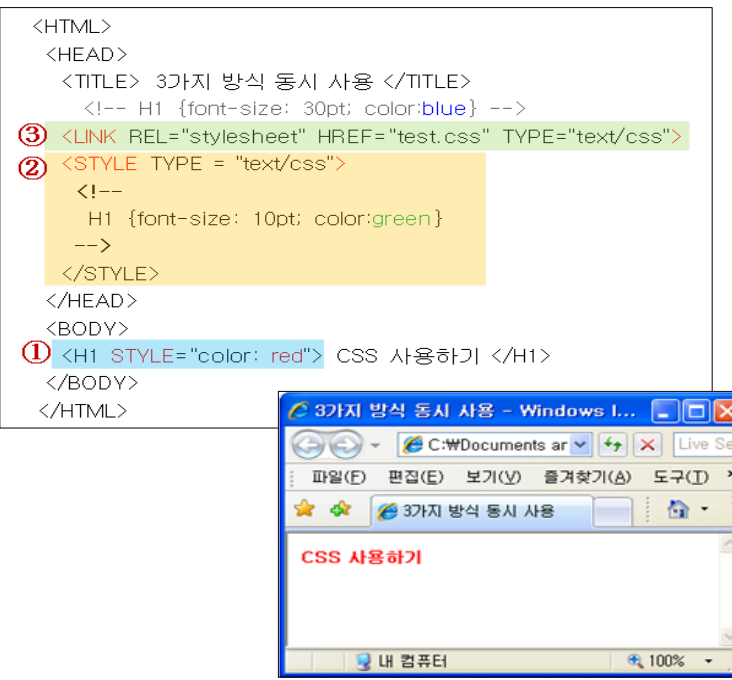

## 2. CSS 속성

### 1) 클래스 속성

- 클래스는 하나의 태그로 여러 가지 속성을 써야 할 경우 사용한다. 즉 하나의 태그에 대해서 상황에 따라 다른 여러 가지 속성을 적용하는 경우에 유용
- 스타일 정의 ① :

태그.클래스이름 { 속성:값; … }

- 스타일 적용 :

<태그 CLASS="클래스이름"> 내용  $\langle$ /태그>

-예

```
<HTML>
\langle \text{HEAD} \rangle<TITLE>클래스 속성</TITLE>
 <STYLE TYPE="text/css">
   \langle!--
    P.test1 {color: blue; font-size: 10pt}
   P.test2 (color: green; font-size: 20pt)
   --</STYLE>
</HEAD>
\langle \text{BODY} \rangle<P CLASS="test1"> 클래스 사용하기 </P>
 <P CLASS="test2"> 클래스 사용하기 </P>
</BODY>
</HTML>
```
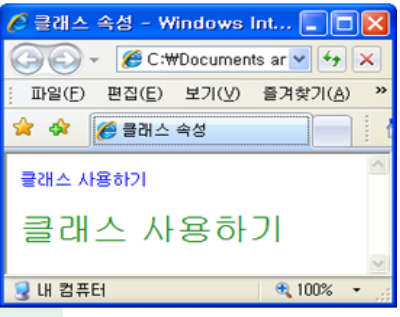

- 스타일 정의 ②:

# .클래스이름 { 속성:값; 속성:값; … }

- <H1>, <P>, <FONT> 가 모두 똑같은 스타일을 적용할 경우 앞에 태그는 생략하고 '.' 으로 시작하도록 정의하여 사용할 수 있다.

```
<STYLE TYPE="text/css">
  \langle!--
   H1.test1 (color: green; font-size: 15pt)
   P.test2 (color: green, font-size: 15pt)
   FONT.test3 {color: green; font-size: 15pt}
  --\rangle\langle/STYLE>
```
⇓

```
<STYLE TYPE="text/css">
  \langle 1--
    .test1 {color: green; font-size: 15pt}
   --\rangle</STYLE>
```
## 2) 아이디 속성

- 클래스 속성과 같은 스타일 적용을 아이디 속성을 사용하여 정의할 수 있다.
- 아이디 속성을 사용하는 방법은 전체적으로 클래스 속성을 사용할 때와 비슷하며, 다른 점은 '.' 대신에 '#'를 사용하여 정의한다.
- 본문에서 스타일 적용하기 위해서는 CLASS 속성 대신에 ID 속성의 값을 입력하여 사 용한다.

- 클래스는 여러 개를 하나의 페이지에 사용할 수 있지만, 아이디는 하나의 페이지에 한 번 만 사용할 수 있다.

```
\langleHTML\rangle\langle \text{HEAD} \rangle<TITLE>클래스 속성</TITLE>
  <STYLE TYPE="text/css">
    \leq ! -P.test {font-size: 30pt; color: blue}
    \rightarrow\big<\big/ \mathrm{STPLE} \big></HEAD>
<BODY>
  <P CLASS="test"> 클래스 사용하기 </P>
\langle\rm /BODY\rangle</HTML>
```

```
\langle HTML \rangle\langle \text{HEAD} \rangle<TITLE>ID 속성</TITLE>
  <STYLE TYPE="text/css">
    \langle!--
     \mathbf{P}\# \mathsf{test} (font–size: 30pt; color: blue)
     -\langle / \mathrm{STYLE} \rangle</HEAD>
<BODY>
  <P ID="test"> 아이디 사용하기 </P>
\langle/BODY>
</HTML>
```
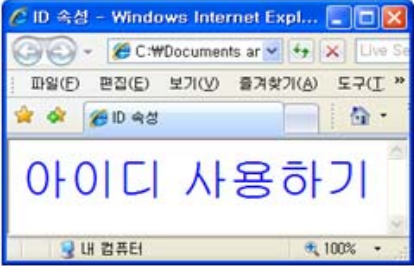

### 3. 글자 지정하기

- 글자를 지정하는 CSS 속성

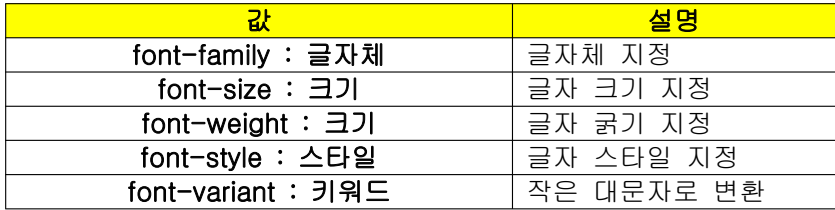

## 1) 글자체 지정하기

- font-family
- HTML의 <FONT> 태그의 face 속성과 같은 역할을 한다.
- 속성의 값으로는 구체적인 글자체의 이름을 지정하며 만약 여러 개의 글자체를 지정하 고자 할 때에는 ','로 구분하여 글자체를 열거한다.
- 여러 개의 글자체를 지정해 두면 만약 사용자 시스템 환경에 해당 글자체가 없을 경우 다음 글자체가 자동으로 적용된다.
- '명조체', '굴림체', '궁서체'등 구체적인 글자체 이외에 다음 값들을 사용하여 폰트의 종 류를 값으로 지정할 수 있다.

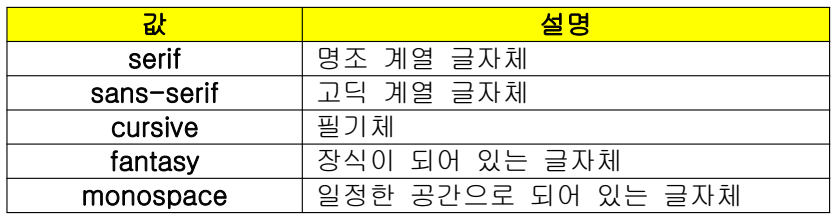

- 예

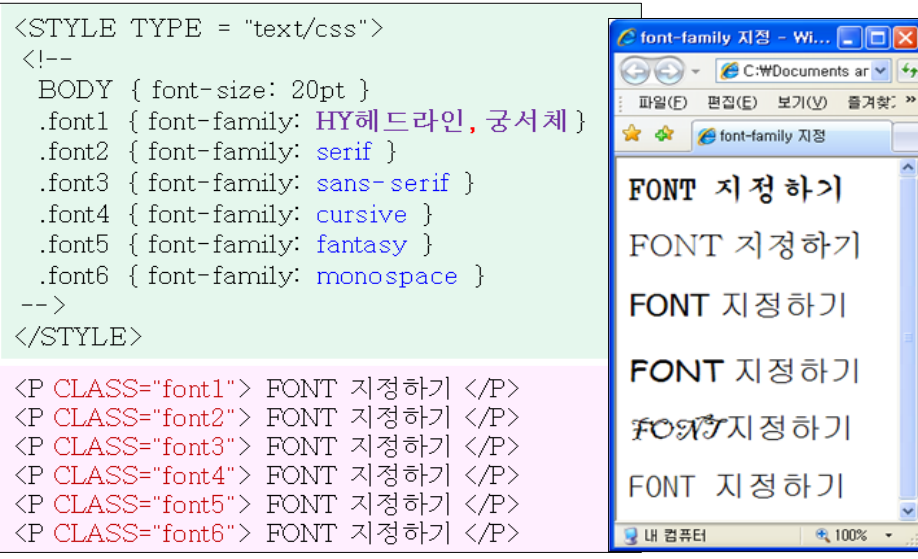

## 2) 글자 크기 지정하기

- font-size

- <FONT> 태그의 SIZE 속성과 같은 기능이다. 단 <SIZE>의 경우 글자 크기 값이 1~7 까지만 지정 할 수 있는 한계가 있지만, font-size를 사용하면 훨씬 더 세밀한 크기 조 정 및 크기조정도 제한 없이 적용할 수 있다.
- 기본 값은 픽셀단위로 지정. 다른 단위 지정도 가능
- 퍼센트(%)는 브라우저 창의 크기에 대비한 비율로 지정할 수 있다.
- font-size 속성의 값

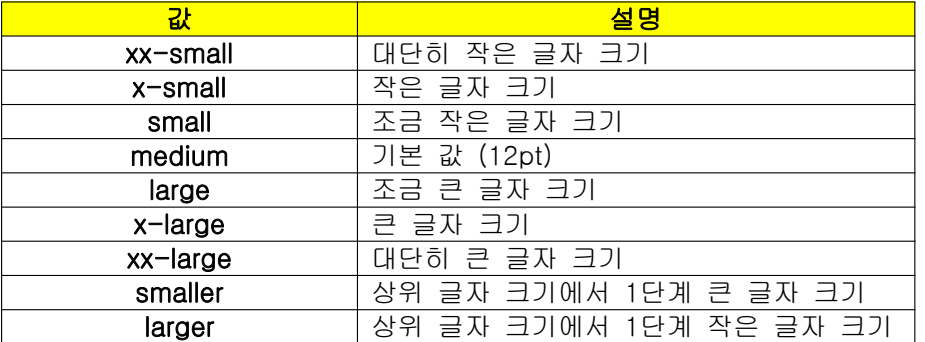

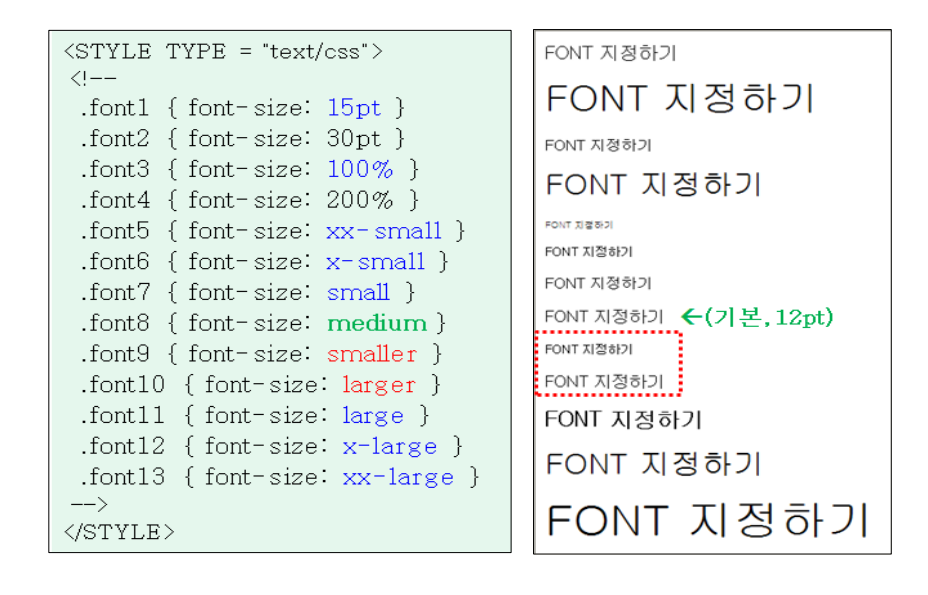

### 3) 글자 굵기 지정하기

- font-weight
- HTML 태그의 <B> 태그와 같이 글자의 굵기를 지정할 수 있다.
- 글자 굵기의 기본 값은 400이고, 굵기의 값은 100~900으로 지정할 수 있다. 단, 굵기의 표현은 브라우저마다 다르며, 값에 따라 굵기가 변하지 않는 경우도 있다.
- font-weight 속성의 값

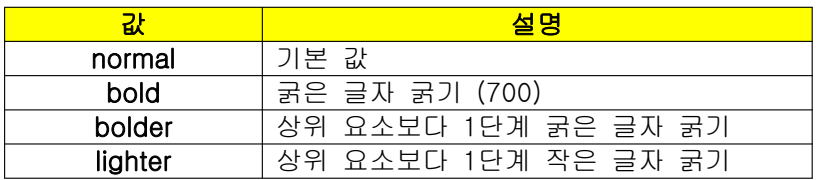

-예

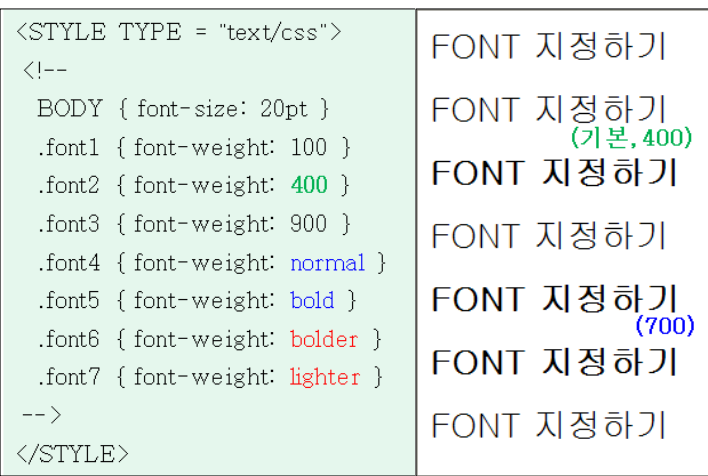

4) font-style, font-variant

### ① font-style

- HTML의 <I> 태그와 같이 글자의 이탤릭체 효과를 내는 스타일 속성이다.

- font-style 속성의 값

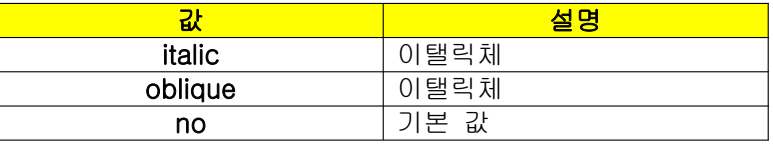

- italic 값과 oblique 값의 결과 차이점은 엄밀히 말하면 다르지만 일반적인 브라우저에 서는 이를 구별하지 않는다.

#### ② font-variant

- 소문자를 작은 크기의 대문자로 변환시키는 속성이다.
- font-variant 속성의 값

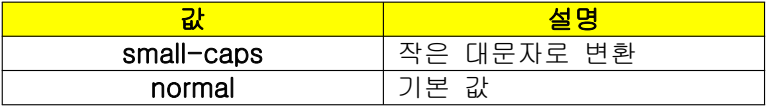

-예

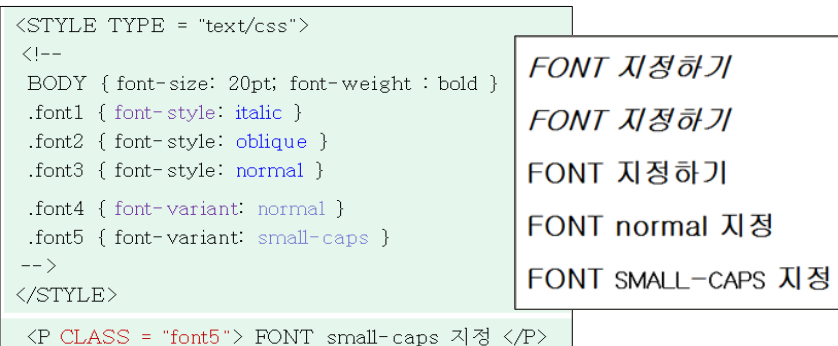

### 5) 일괄지정 font

-글자의 글자체, 굵기, 크기, 스타일등을 한꺼번에 지정하고자 할 때는 간단하게 font 속 성을 사용하여 값만 지정해서 사용할 수도 있다.

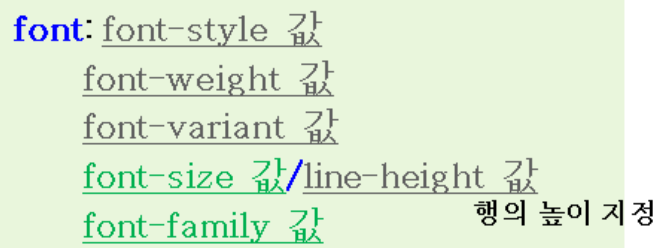

- 작성순서 : font-weight 값 font-style 값 font-variant 값 font-size 값/line-height 값 font-family 값 순서로 표현하며, font-weight의 값과 font-style 값, font-variant 값은 서로 순서를 바꿔도 상관없다.
- 행의 높이를 지정하는 line-height 값은 font-size 값 뒤에 '/'를 붙여 입력한다.

- font-size 값과 font-family 값은 반드시 넣어야 한다.

-예

.font { font: italic small-caps 700 30pt/50pt serif }

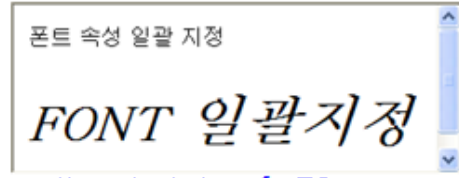

line-height  $\leftarrow$  50pt

## 4. 문장 지정하기

- 문장 지정하기는 글자의 간격, 정렬에 대한 스타일 속성에 관한 것이다.
- 문장을 지정하는 관련 속성

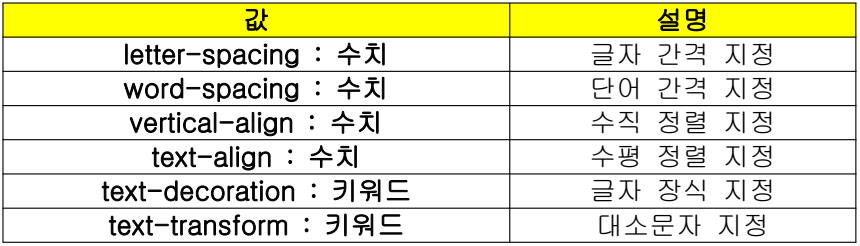

## 1) 간격지정하기

- HTML로는 글자간 간격을 지정할 수 없기 때문에 CSS를 사용하여 지정한다.

① 자간 : 글자와 글자사이의 간격. letter-spacing 속성 사용. 마이너스 값 사용시 글자 끼리 겹쳐보이게 됨.

> letter-spacing ▪ 수치, normal

-예

```
\langleSTYLE TYPE = "text/css">
\langle!--
 BODY { font-size: 20pt; font-weight: bolder }
  .text1 { letter-spacing normal }
 .text2 { letter-spacing: 10pt }
 .text3 { letter-spacing: -3pt }
\left\langle --\right\rangle\langle/STYLE>
```
letter 간격 지정하기 letter 간격 자정하기 letter 간격 지정하기  $\overline{\mathbf{v}}$ 

② 단어간격 : 단어와 단어 사이의 간격. word-spacing 속성 사용.

```
\checkmark word-spacing
                      ■ 수치, normal
```
- 예

```
<STYLE TYPE = "text/css">
\langle !--
BODY { font-size: 20pt; font-weight: bolder }
 text1 { word-spacing normal }
.text2 { word-spacing: 20pt }
 .text3 { word-spacing: -5pt }
\rightarrow\langle/STYLE>
   word 간격 지정하기
   word 간격 지정하기
```

```
word간격지정하기
```
### 2) 정렬 지정하기

① 수평정렬 : HTML의 <align>과 같은 기능. text-align 속성 사용.

- text-align 속성의 값

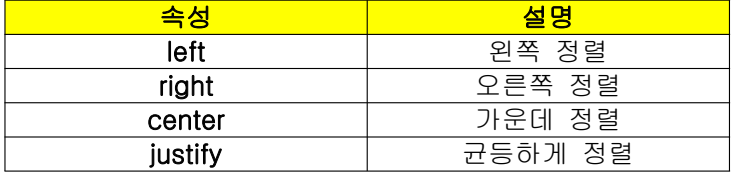

### ② 수직정렬 : vertical-align 속성 사용.

- HTML에서 <SUP> 태그, <SUB> 태그, ALIGN 속성 등의 기능에 해당된다.

$$
\checkmark
$$
 vertical-align `•` baseline, super, sub, top, middle, bottom `•` baseline, super, sub, top, middle, bottom `•` baseline.

- vertical-align 속성의 값

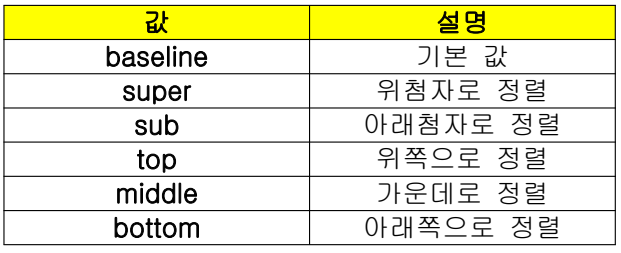

-예

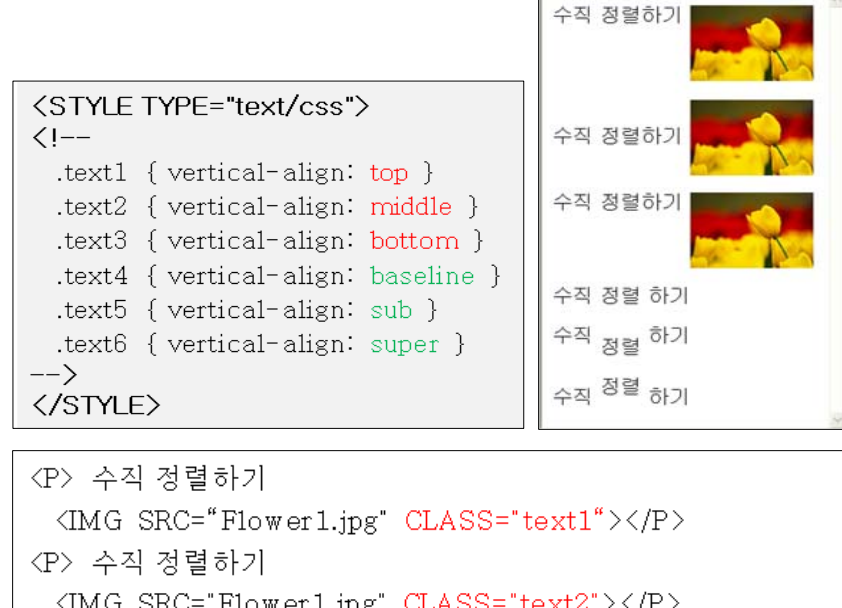

- <SPAN> 태그 : "문장 단위로 텍스트 영역을 지정하는 것", 그 자체로는 아무 역할도 하지 않고 문장의 특정 구역에 CSS 스타일을 지정할 때 사용. 웹 페이지 중에서 어떤 태그도 달려있지 않은 곳에 뭔가를 지정하기 위해서 사용

### 3) 글자 장식

- HTML에서 <U> 태그, <STRIKE> 태그, <S> 태그 등으로 표현했던 글자에 밑줄이나 취소선 등을 넣는 기능이다.
- text-decoration 속성 사용.
- text-decoration 속성의 값

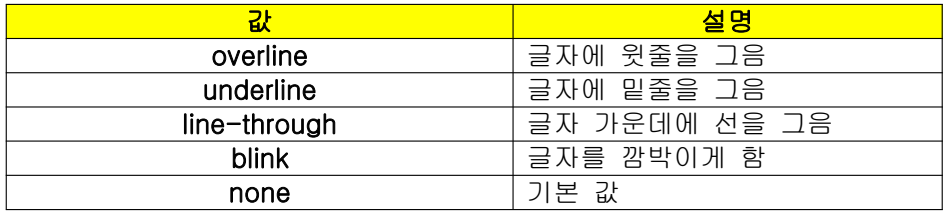

- 예

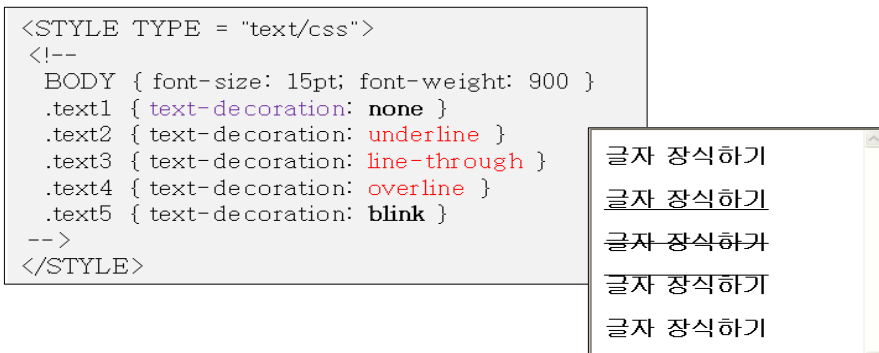

## 4) 글자 변환

- 영문 대소문자를 소문자로, 소문자를 대문자로 변환, 또는 단어의 첫 번째 글자를 대 문자로 자동으로 지정하기 위한 속성
- text-transform 속성 사용
- text-transform 속성의 값

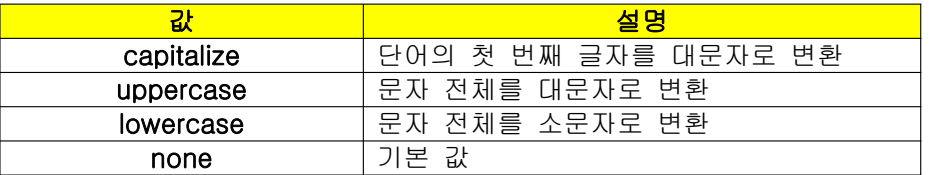

- 예

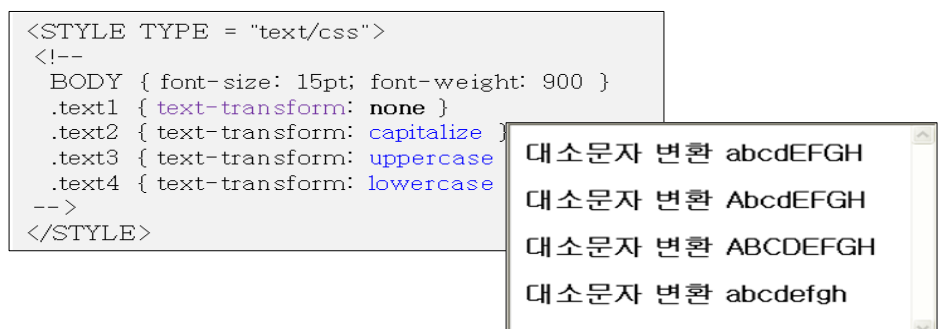

## 5) 들여 쓰기

- 문단의 첫 글자를 한 칸 띄워주는 기능이다.
- HTML에서는 &nbsp를 사용하여 수동으로 빈칸 띄워줘야 하지만, CSS에서는

 $\overline{\phantom{a}}$ 

text-indent 속성을 사용하여 자동으로 첫 글자를 띄워 줄 수 있다.

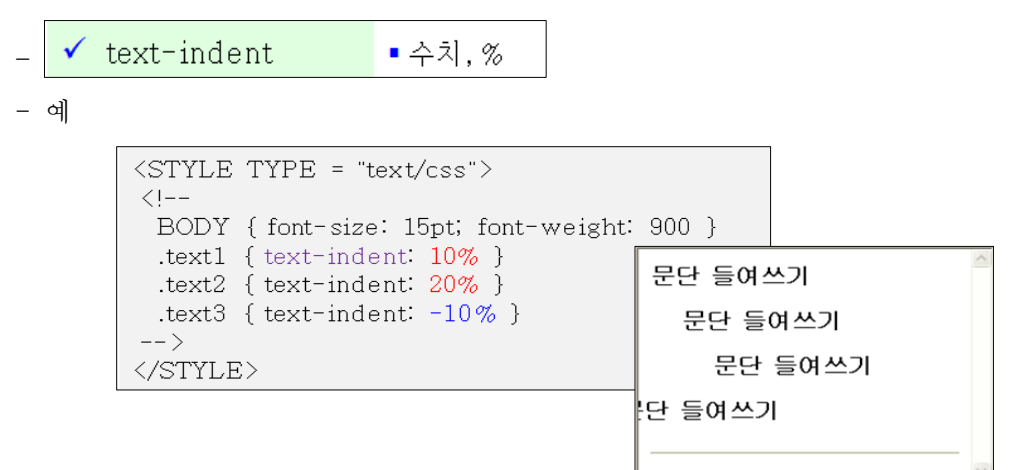

### 6) 줄간격

 $\sqrt{2}$ 

- 줄과 줄 사이의 간격을 지정할 수 있는 속성이다.
- line-height 속성 사용.

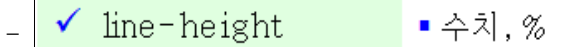

높이는 수치 단위 및 퍼센트(%)로 나타낼 수 있다.

단위가 없이 수치만 지정하면 글자 크기의 배수로 간격 지정된다.

- 예

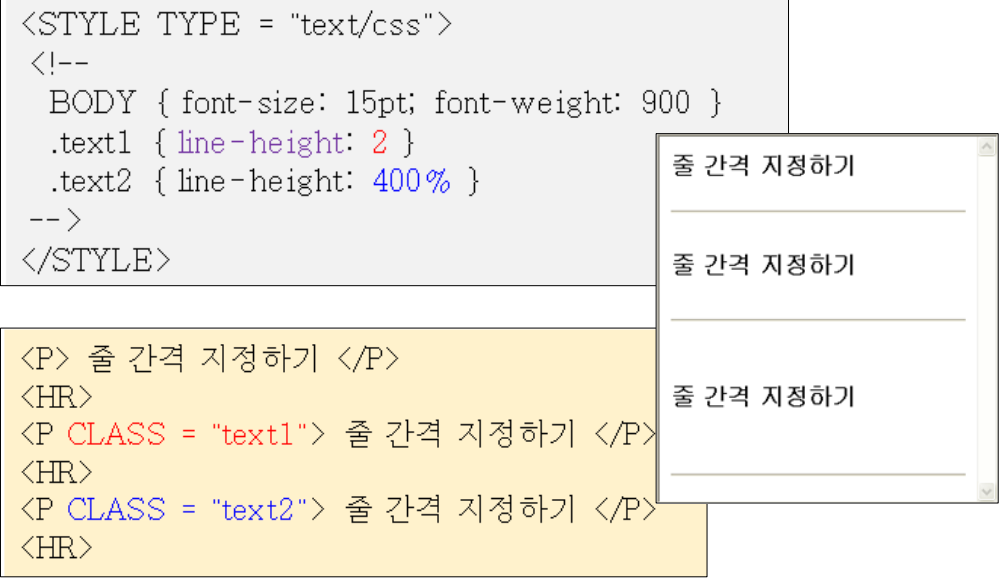

# 연습 문제

1. CSS의 장점에 대하여 설명하시오.

#### ● 다양한 기능의 확장

HTML은 누구나 쉽게 익힐 수 있을 정도로 단순한 기능을 제공한다. 이에 CSS를 사용하 면 다양한 기능을 추가 시킬 수 있으며 기능의 변경도 가능하다. 예를 들어 HTML 태그에 서는 글자 크기 지정의 범위가 정해져 있다. 이에 CSS를 사용하면 HTML에서 지원하지 않는 다양한 글자 크기의 지정도 가능하다.

#### ● 통일된 문서양식 제공

HTML은 각 태그마다 속성을 일일이 지정해 줘야 한다. 하지만 CSS를 사용하면 한 번의 속성 정의로 여러 문서에서 동시에 다양하게 적용할 수 있다. 이에 따라 페이지의 관리가 용이해져 유지 보수가 쉬워진다. 즉 문서의 형식이 모듈화 된다.

#### ● 사용자 환경과 상관없는 독립된 문서 제작 가능

현재 많은 종류의 브라우저를 여러분들은 볼 수 있다. 이에 브라우저에 따라서 HTML 문 서의 결과물이 다르게 표시될 경우가 있다. CSS를 사용함으로써 이를 방지 할 수 있고 만든 이의 의도대로 HTML 문서의 결과를 확인 할 수 있다.

#### ● 문서 형식의 다양화

HTML은 사용법과 배우는데 간단한 반면 그 기능은 단순하다. 하지만 여기에 추가적으로 CSS를 사용함으로써 더욱 다양하고 멋진 HTML 문서를 만들 수 있다. 물론 HTML을 배 운 사람들이라면 CSS를 배우는 것쯤은 엄청 쉽다.

#### ● 로딩시간 단축

통일된 문서양식을 제공함으로써 브라우저가 읽어야 하는 문자의 수가 작아지기 때문에 로딩 시간이 단축된다.

2. CSS를 사용하기 위한 3가지 방식에 대하여 설명하시오.

#### $\bullet$  임베디드 방식

HTML 문서에 CSS를 삽입하는 방식이다. <HEAD> 태그 안에 <STYLE> 태그를 사용하여 스타일을 정의하는 것이다.

### $\bullet$  링크 방식

링크 방식은 HTML 문서와는 별도로 스타일만을 설정한 CSS 파일을 만들어 사용하는 방 법이다. CSS 만을 작성한 확장자 \*.css를 따로 만들어야 하며 <HEAD> 태그 내에 해당 CSS 파일을 링크 시킨다. CSS 파일을 링크 시킬 때는 스타일시트에 링크하고 있는 것을 나타내는 REL 속성과 CSS의 경로를 입력하는 HREF 속성, 그리고 스타일시트의 종류를 나타내는 TYPE 속성을 사용한다.

#### ● 인라인 방식

인라인 방식은 각 태그에 직접 스타일을 적용하는 방법이다. 임베디드 방식이 페이지 전 체에 적용된다고 하면 인라인 방식은 하나의 태그 안에서만 적용된다.

3. 다음은 CSS의 임베디드 방식을 사용하여 만든 페이지이다. 이를 링크 방식으로 바꿀 경 우 HTML 페이지와 CSS 페이지를 작성하시오. (CSS 페이지의 이름을 Exercise.css으로 지정한다.

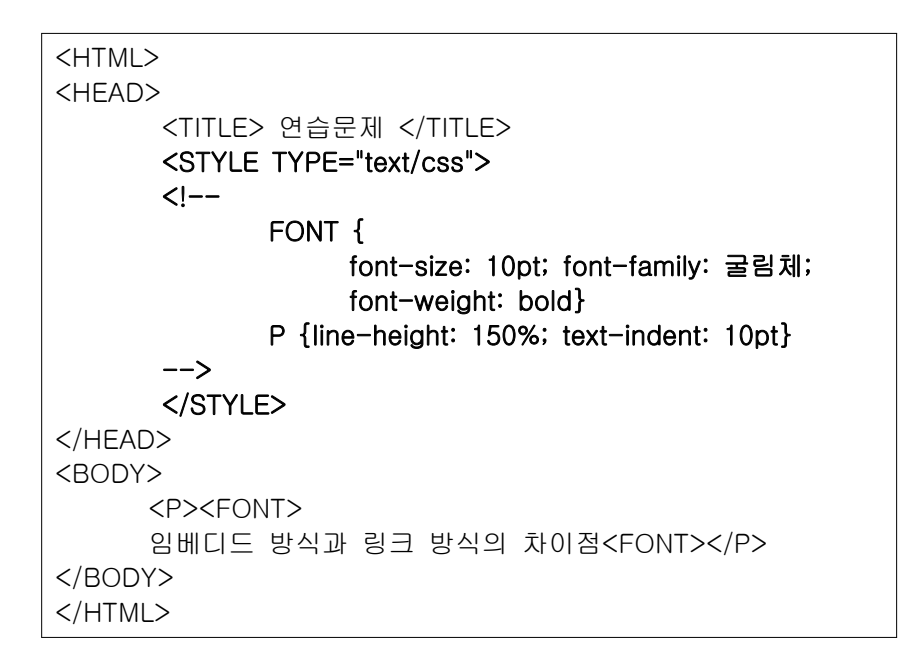

```
FONT {font-size: 10pt; font-family: 굴림체; font-weight: bold}
P {line-height: 150%; text-indent: 10pt}
<HTML>
<HEAD>
   <TITLE> 연습문제 </TITLE>
   <LINK REL="stylesheet" HREF="Exercise.css" TYPE="text/css">
</HEAD>
<BODY>
   <P><FONT>
   임베디드 방식과 링크 방식의 차이점<FONT></P>
</BODY>
</HTML>
```
# 확인 문제

#### ※ 다음의 빈 칸에 알맞은 단어를 작성하시오.

- 1. 링크 방식을 사용하여 스타일을 적용할 때에는 html 확장명을 가진 페이지 이외에 (\_\_\_\_\_)확장명을 가진 페이지를 만들어야 한다.
- 2. 필기체를 글자체로 적용하고자 할 때 font-family 속성의 값을 (\_\_\_\_\_\_\_\_\_\_)로 지정해야 한다.
- 3. font-style 속성의 값을 italic로 지정할 경우 그것은 HTML의 (\_\_\_\_\_\_) 태그와 같은 효과 를 낸다.
- 4. 글자를 깜박이는 효과를 주기 위해서는 text-decoration 속성 값을 (\_\_\_\_\_\_\_)로 지정해 줘야 한다.
- 5. 글자의 2배 만큼의 줄 간격을 주기 위해서는 line-height 값을 (\_\_\_\_\_)%로 지정해 줘야 한다.

#### ※ 다음 문장의 참 거짓 여부를 판별하시오.

- 6. 아이디 속성을 사용하여 스타일을 적용할 때에는 클래스 속성을 사용할 때와는 달리 & 문자를 사용하여 정의한다. ( )
- 7. 글자 크기를 지정하는 font-size의 값을 기본 값인 medium으로 지정할 경우 그 값은 10pt와 같다. ( )
- 8. 글자의 간격을 지정하는 letter-spacing 속성의 값으로 마이너스 값을 입력 할 수 있다.  $($ )
- 9. 수평 정렬을 위해서는 vertical-align 속성을 사용한다.( )
- 10. 영문의 첫 번째 글자를 대문자로 변환시키는 text-transform 속성 값은 uppercase 이 다. ( )

#### ※ 다음의 문제에 해당되는 보기를 고르시오.

- 11. 다음 중 CSS의 특징이 아닌 것은? ( )
	- 1) HTML에서 지원하지 않는 다양한 스타일을 적용시킬 수 있다.
	- 2) 통일된 문서양식을 제공한다.
	- 3) 사용자 환경을 고려하여 CSS를 작성해야 한다.
	- 4) 페이지 로딩시간을 단축시킨다.
- 12. font-weight 값으로 100~900까지 지정할 수 있다. 이에 기본 값은 무엇인가? ( )
- 1) 300
- 2) 400
- 3) 500
- 4) 600

13. 다음 중 font 속성에 대한 설명으로 잘못된 것은? ( )

- 1) font-weight 값과 font-style 값은 넣지 않아도 상관없다.
- 2) font-weight 값과 font-style 값, font-variant 값은 서로 순서를 바꿔도 상관없다.
- 3) font-size 값과 font-family 값은 반드시 넣어야 한다.
- 4) line-height 값은 font-size 값 뒤에 '&'를 붙여줘야 한다.

14. 다음 중 위첨자를 입력하고자 할 때 알맞은 vertical-align 값은? ( )

- 1) baseline
- 2) super
- 3) sub
- 4) bottom

15. 다음 중 <STRIKE> 태그와 같은 역할을 하는 text-decoration 값은? ( )

- 1) overline
- 2) underline
- 3) line-through
- 4) blink